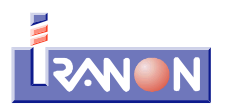

### **IrCONTA - Contabilizar operaciones intracomunitarias**

En las siguientes páginas se analiza mediante algunos ejemplos la forma de registrar en el programa de contabilidad **IRCONTA** los asientos correspondientes a adquisiciones intracomunitarias o entregas intracomunitarias de bienes y servicios y la forma en la que se trasladan luego esos datos a las declaraciones IVA en los programas Iranon IMPUESTO DE SOCIEDADES y GESTION FISCAL.

La operativa explicada en este documento serviría igualmente para contabilizar operaciones en las que se produce Inversión del sujeto pasivo (articulo 84.Uno.2.c) de la Ley del IVA) y en las que la entidad que adquiere el bien o servicio tiene que auto-liquidar el IVA.

# **Ejemplo de ADQUISICION INTRACOMUNITARIA con auto-liquidación del IVA al 21%**

En las adquisiciones intracomunitarias, el proveedor emite la factura sin IVA y el comprador tiene que autoliquidar el IVA de esas operaciones con los tipos vigentes en el pais de destino, declarándolo como IVA devengado y como IVA soportado a la vez.

Para realizar esta auto-liquidación del IVA, en el asiento contable se pueden registran dos apuntes de IVA, uno con la subcuenta de IVA soportado y otro con la subcuenta del IVA repercutido.

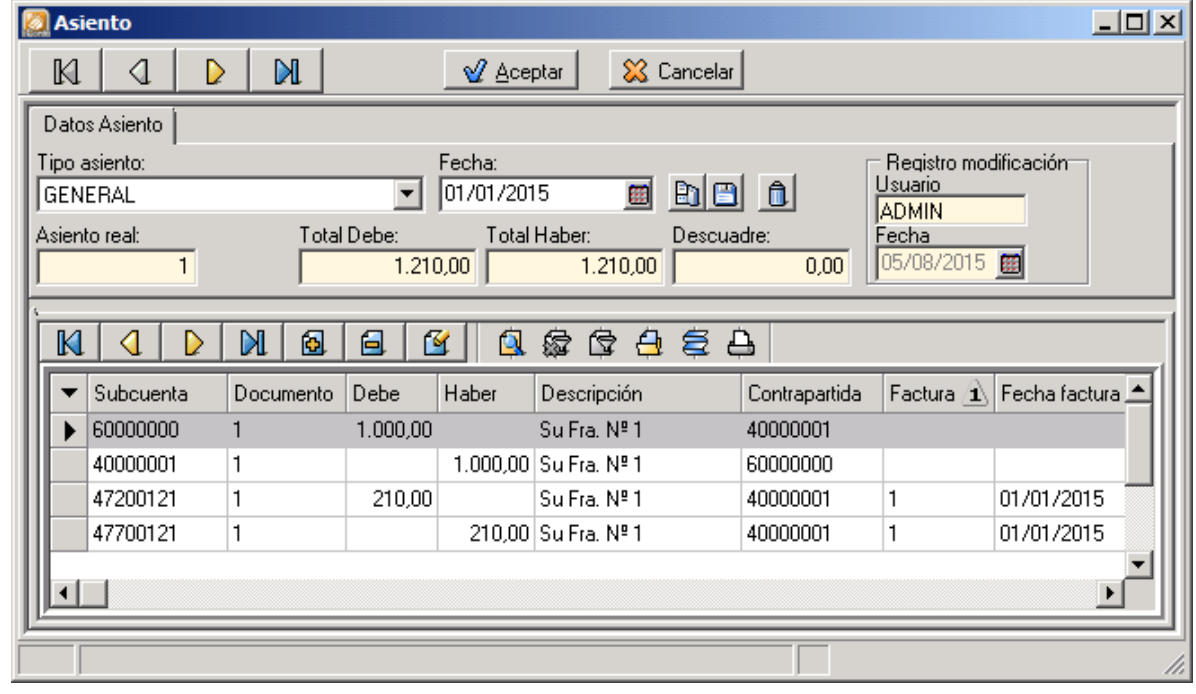

En la siguiente imagen se puede ver un asiento de este tipo...

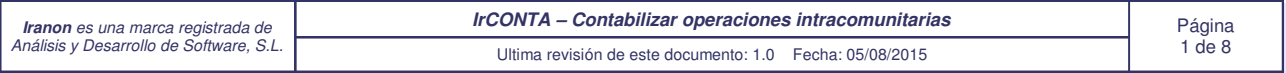

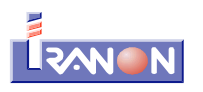

Abriendo los apuntes de IVA incluidos en este asiento se puede ver que en uno de ellos se ha utilizado la subcuenta 47200121 para registrar el IVA soportado al 21%...

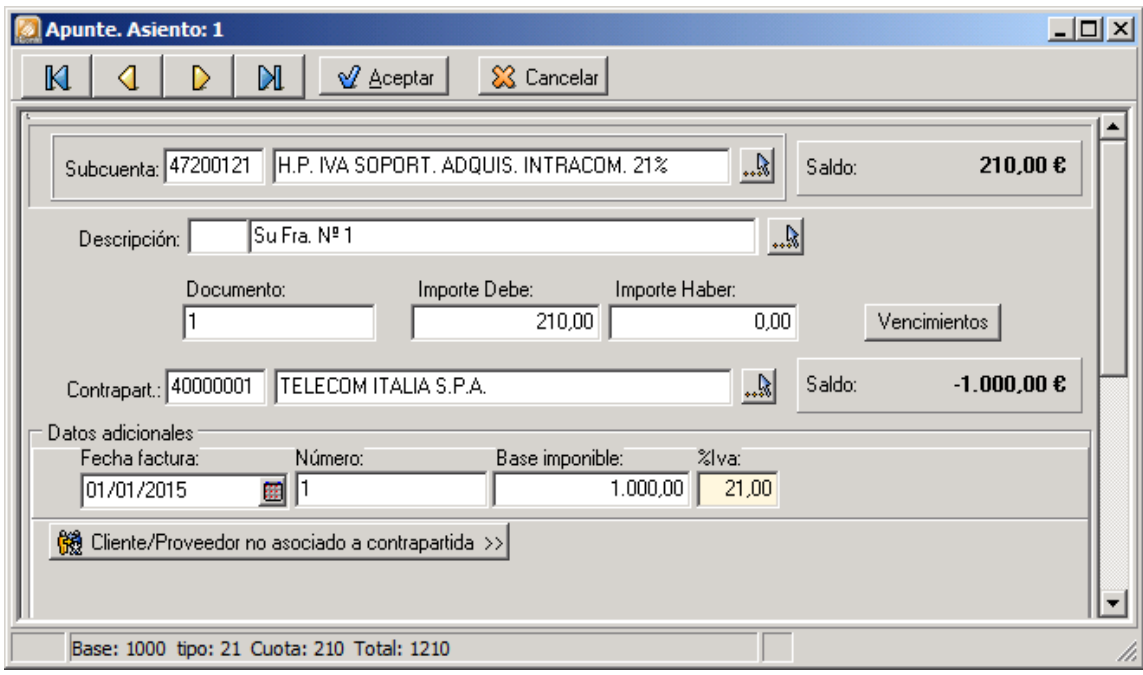

y, en otro apunte, se ha utilizado una subcuenta 47700121 de IVA repercutido también con el 21% de IVA para que, a nivel contable, se realice la auto-liquidación y el IVA de esa operación quede finalmente a cero puesto que se iguala el Soportado (Debe) y el Repercutido (Haber)...

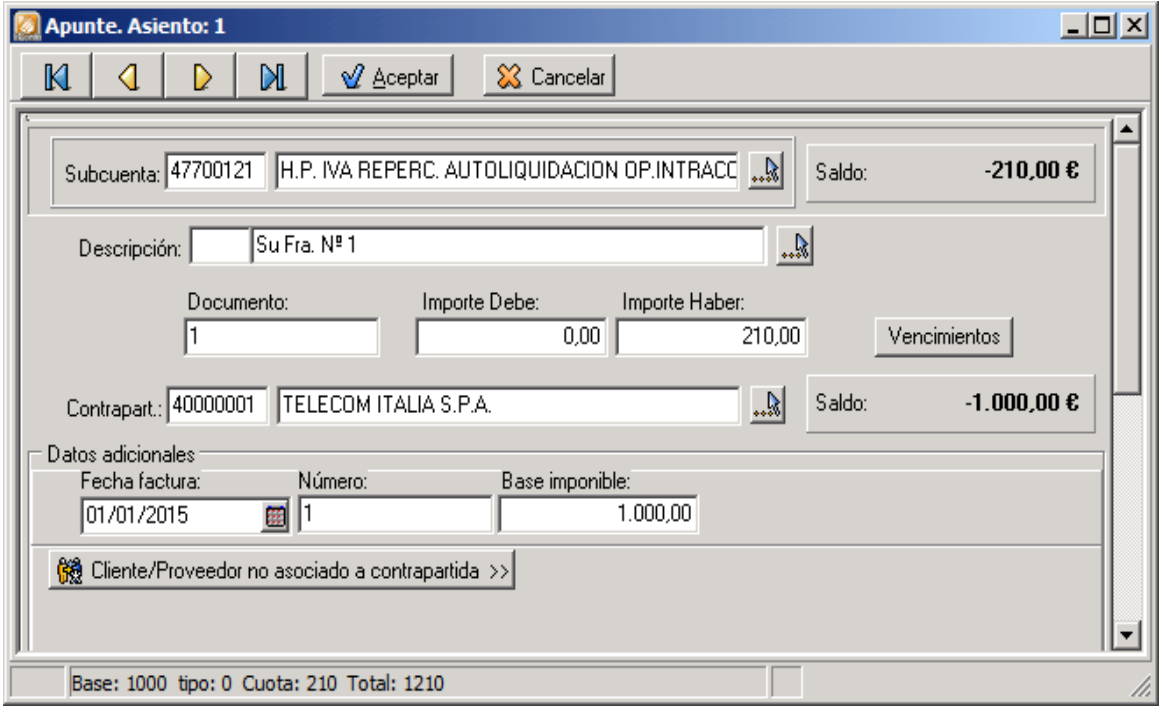

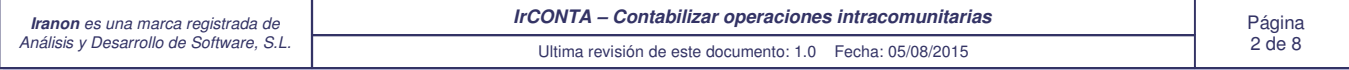

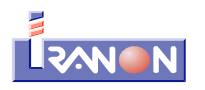

Para que esta operación se pueda trasladar correctamente a las declaraciones de IVA, en la subcuenta del IVA soportado (en este ejemplo: 47200121), en la solapa "Cuenta especial Impuesto indirecto", se ha seleccionado el tipo de Operación de Impuesto Indirecto:

## "**SI - ADQUISICIONES INTRACOMUNITARIAS DE BIENES CORRIENTES**"...

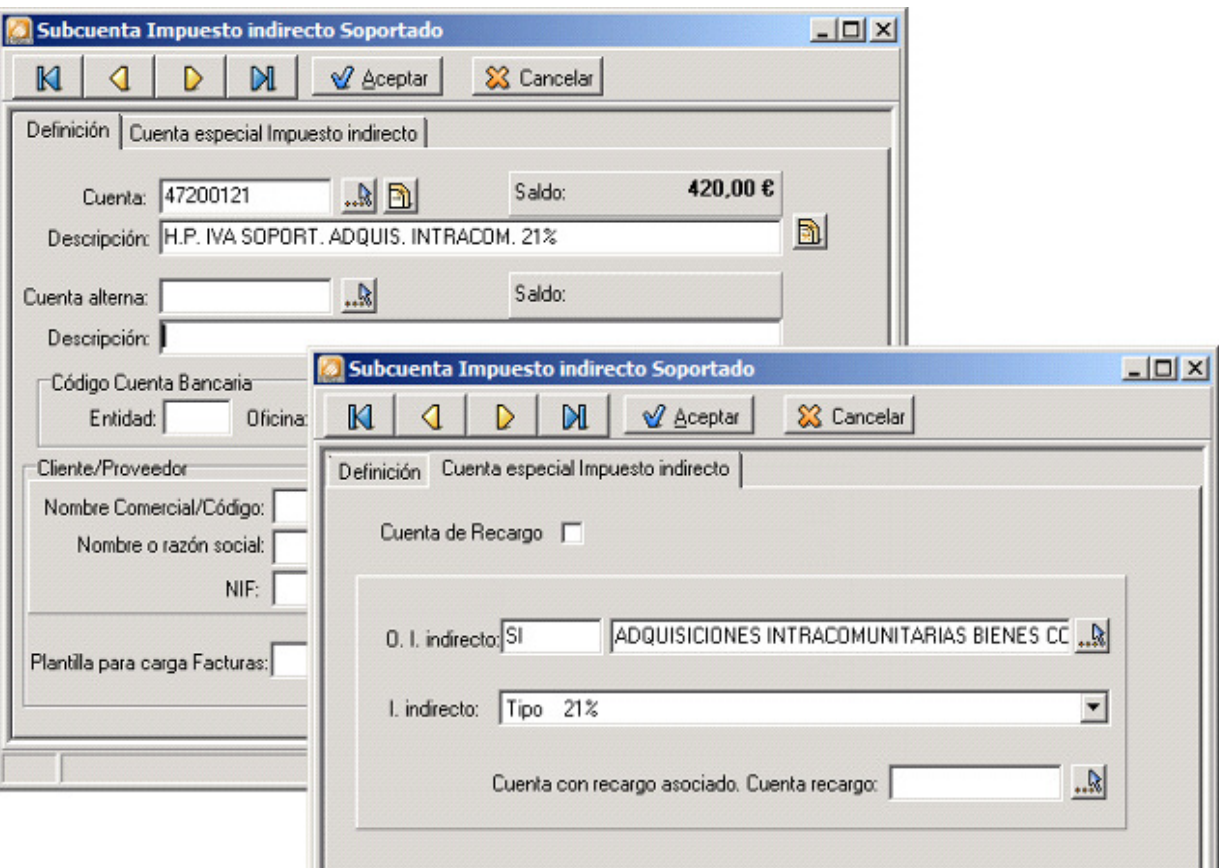

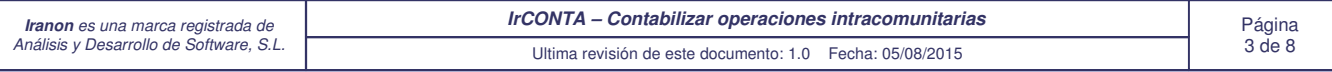

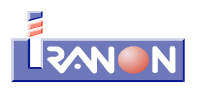

En la subcuenta del IVA repercutido (en este ejemplo: 47700121) que se va a utilizar para hacer la auto-liquidación del IVA, en la solapa "Cuenta especial Impuesto indirecto", se ha seleccionado el tipo de *Operación de Impuesto* Indirecto:

### "**RI - OPERACIONES INTRACOMUNITARIAS**"...

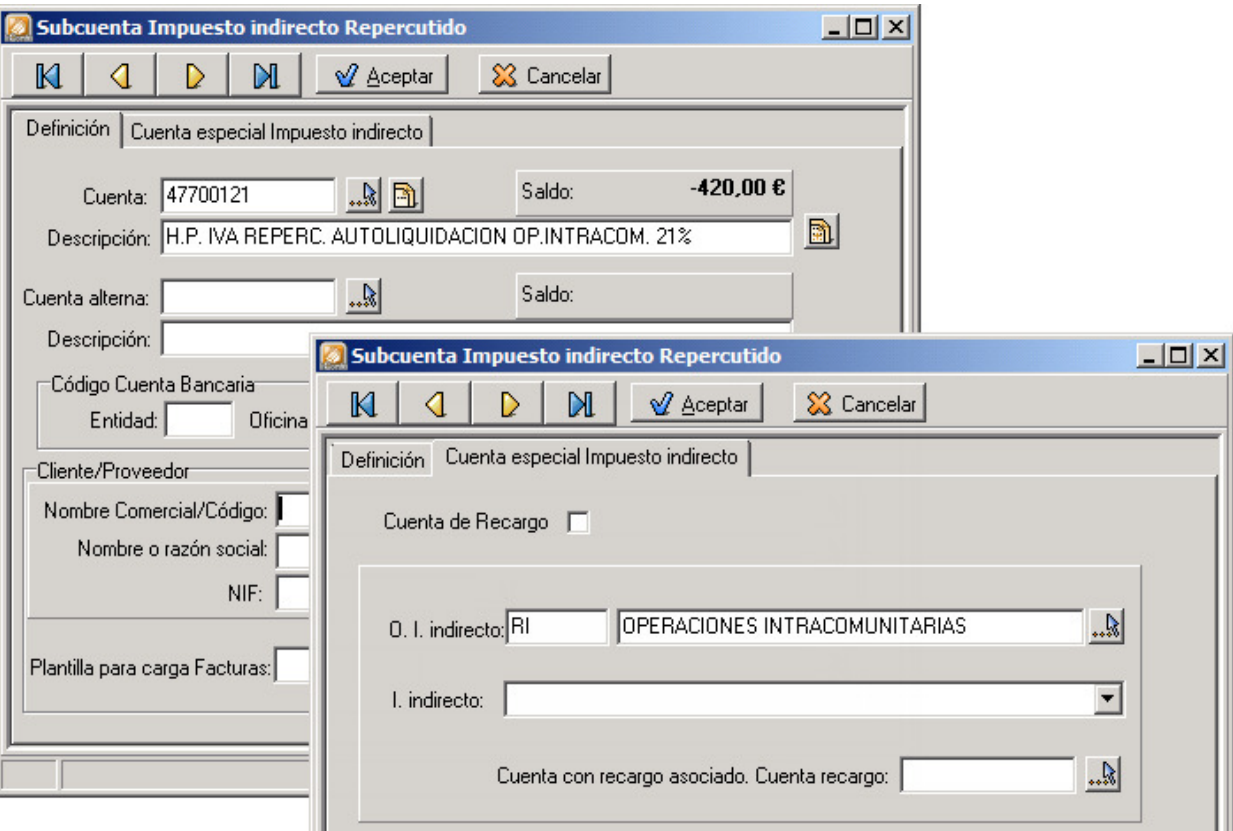

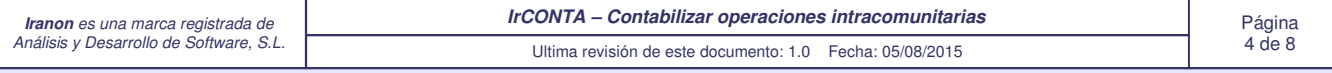

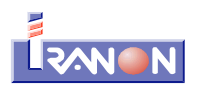

El tipo de Operación "**SI - ADQUISICIONES INTRACOMUNITARIAS**" hace que en el Modelo 303 esa cuota de IVA se lleve a la página 1 del modelo para realizar la auto-liquidación. Por un lado se lleva la Base imponible y la Cuota a las casillas [10] y [11] del **IVA devengado** y, por otro lado, se trasladan también a las casillas [36] y [37] del **IVA soportado**...

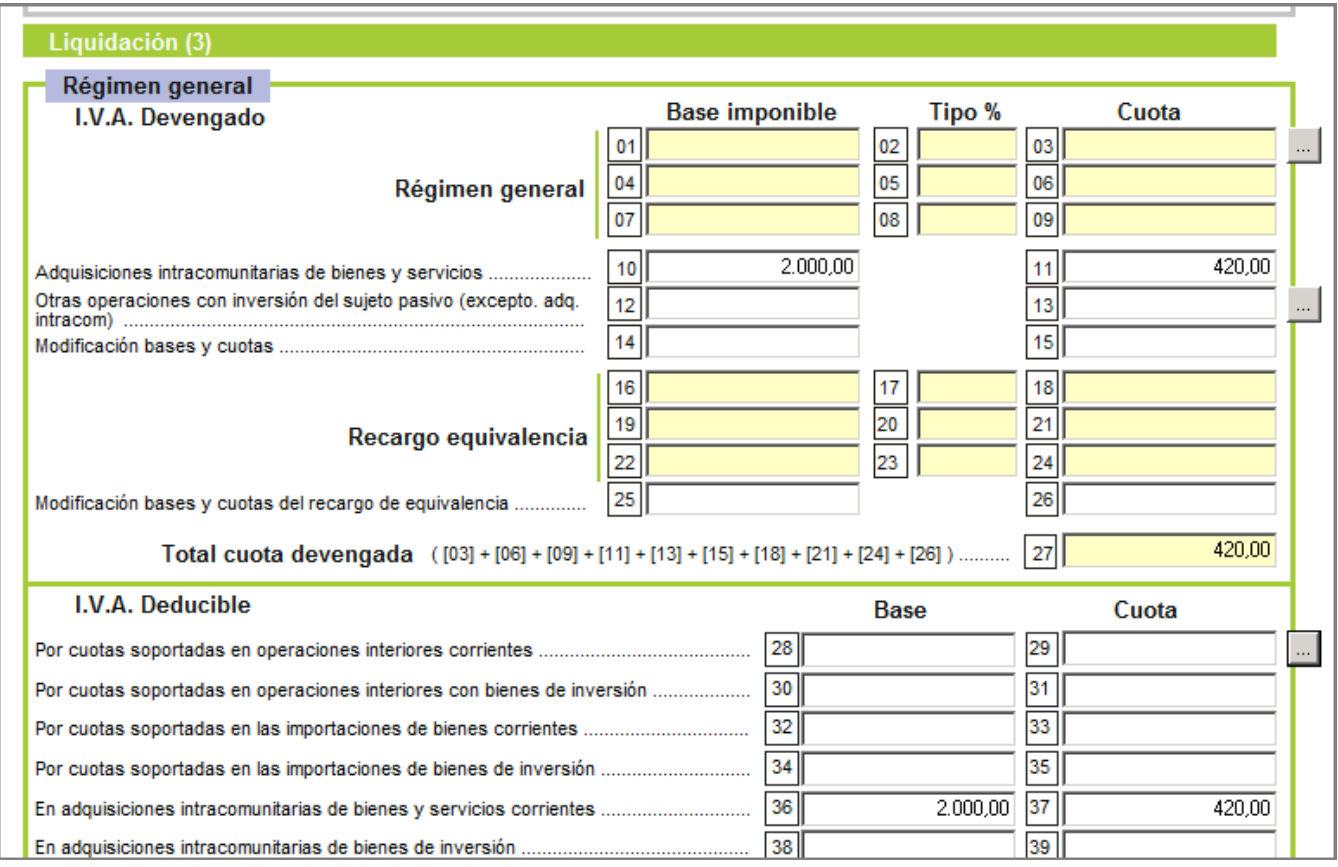

Al haber utilizado en la subcta. de IVA Repercutido el tipo de operación: "**RI - OPERACIONES INTRACOMUNITARIAS**", el importe de ese apunte NO se trasladará a la pág. 3 del Modelo 303, a la casilla [59] de "Entregas intracomunitarias de bienes y servicios"...

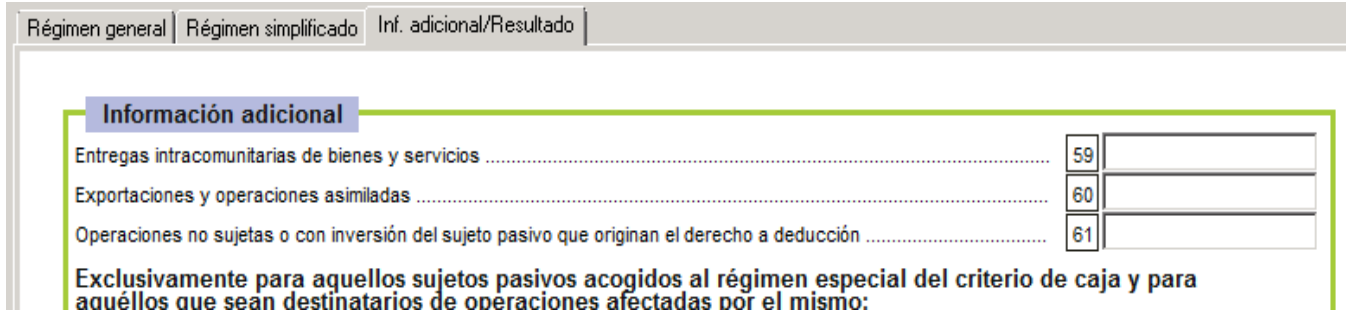

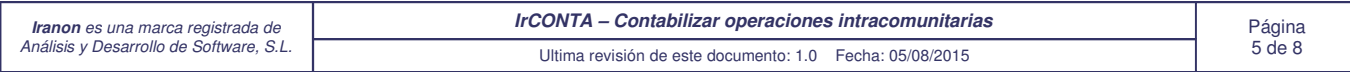

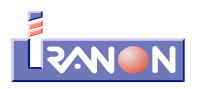

### **Ejemplo de asiento correspondiente a una ENTREGA INTRACOMUNITARIA**

En las entregas o ventas intracomunitarias, el proveedor que realiza la entrega, en el pais de origen, emite la factura sin IVA y por ello, en el asiento contable de esa operación se incluirá la subcuenta de IVA repercutido (en este ejemplo: 47700221) pero ese apunte no llevará importes al Debe/Haber (y tampoco se necesita realizar autoliquidación que la tendrá que realizar el cliente o comprador en el país de destino).

La base imponible de esta operación tendrá que figurar luego en la página 3 del Modelo 303, en la casilla [59] de "Entregas intracomunitarias de bienes y servicios".

En la siguiente imagen se puede ver un ejemplo de este tipo de asiento correspondiente a una ntrega intracomunitaria...

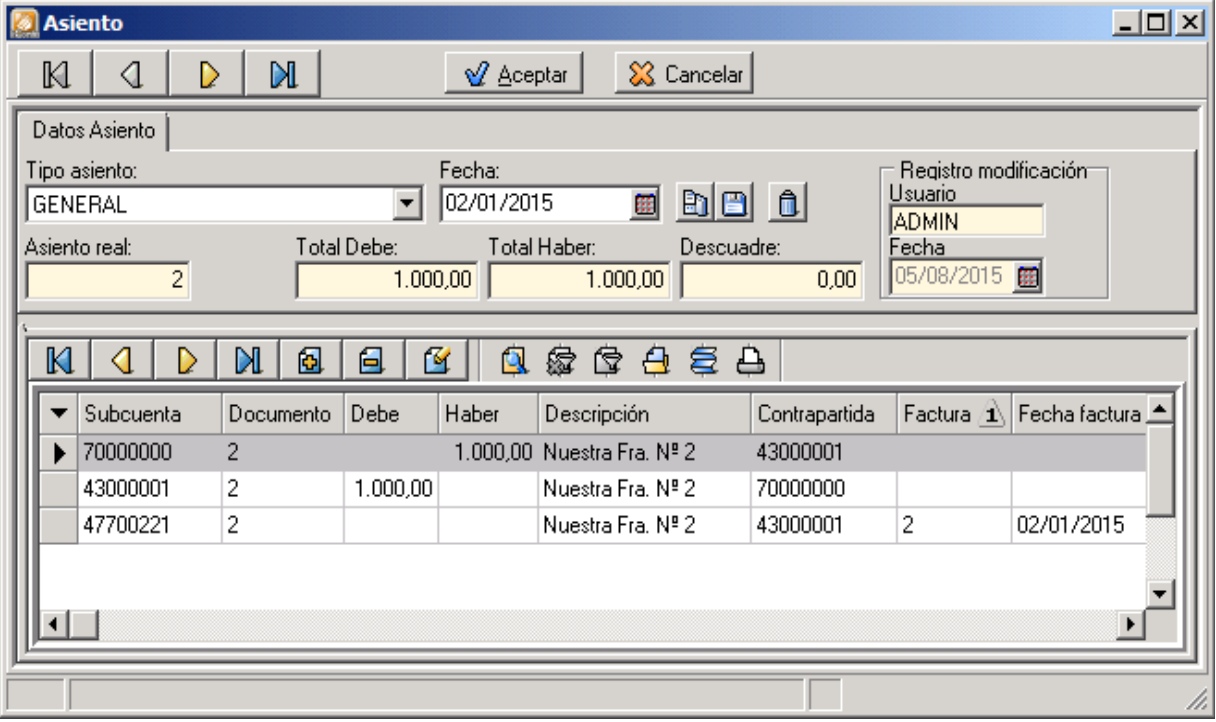

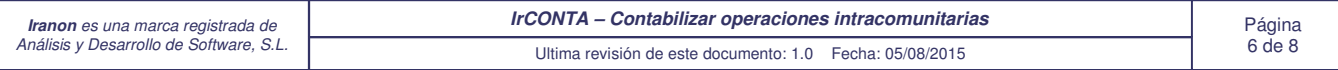

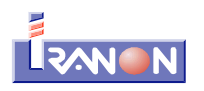

El apunte con la subcuenta de IVA repercutido (en este ejemplo: 47700221), no lleva importes en el DEBE y en el HABER, sólo lleva el importe de la BASE IMPONIBLE que luego se trasladará en los programas Iranon IMPUESTO DE SOCIEDADES y GESTION FISCAL a la casilla [59] en la página 3 del mod. 303 correspondiente a "Entregas intracomunitarias de bienes y servicios"...

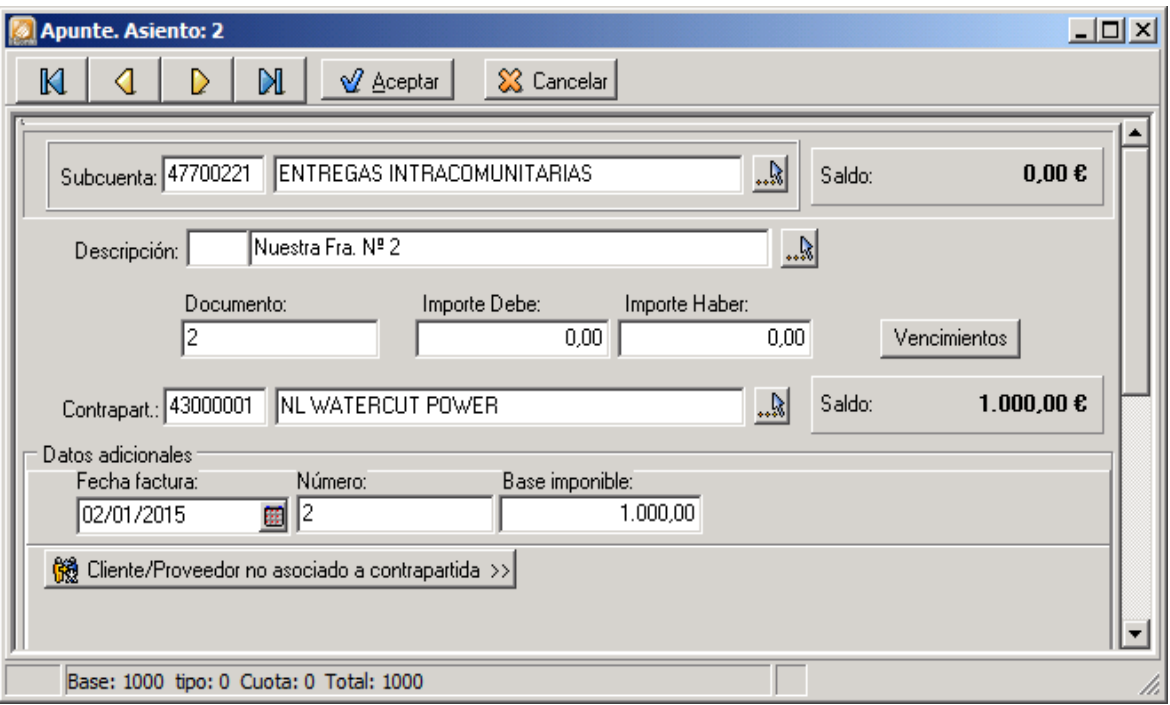

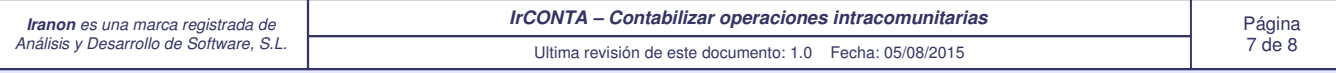

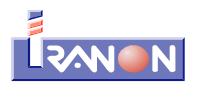

En la subcuenta de IVA repercutido que se ha definido para declarar las Entregas intracomunitarias en este ejemplo, se ha utilizado el Tipo de Operación de Impuesto Indirecto:

### "**RX – ENTREGAS INTRACOMUNITARIAS EXENTAS**"...

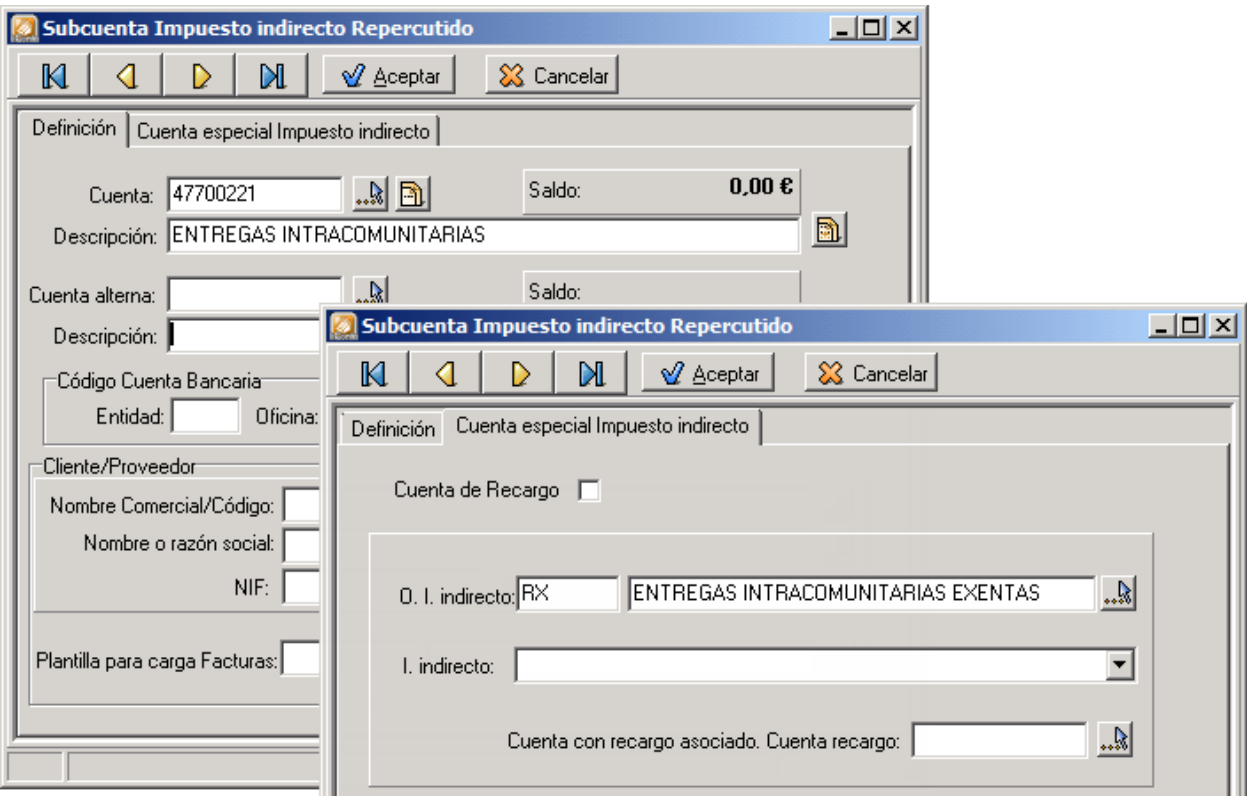

Al trasladar este asiento al Modelo 303 de IVA, el importe de la BASE IMPONIBLE se trasladará a la casilla [59] de "Entregas intracomunitarias de bienes y servicios" en la página 3 del modelo...

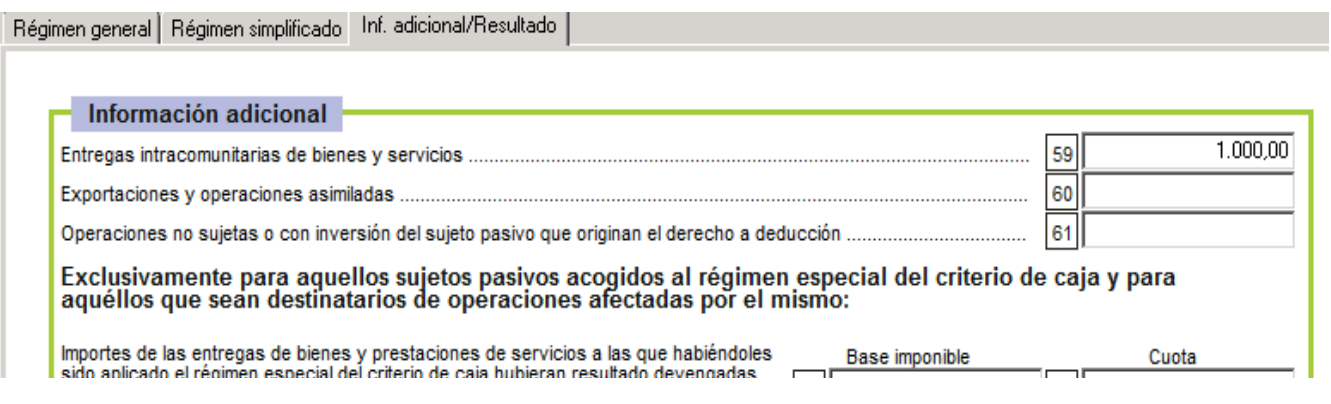

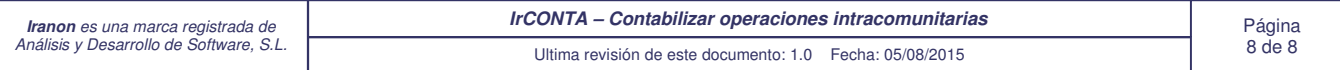